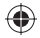

# one touch | 6012X

# Guía rápida

Le agradecemos que haya adquirido este teléfono móvil Alcatel ONE TOUCH 6012X. Esperamos que disfrute de esta experiencia de comunicación móvil de alta calidad.

#### **Importante:**

Este es un dispositivo de una sola pieza, de modo que la tapa trasera y la batería no pueden extraerse.

Si se produce un error del sistema inesperado en el teléfono, mantenga pulsada la tecla de **encendido** durante unos instantes hasta que aparezca la animación de activación.

Para obtener más información sobre cómo utilizar el teléfono móvil, vaya a www.alcatelonetouch.com y descargue el manual del usuario completo. Además, en la página web también puede consultar la sección de preguntas frecuentes (FAQ), realizar la actualización del software, etc.

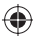

Síguenos en:

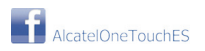

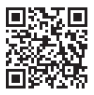

# <u>ALCATELONE LOUCH.</u>

Español - CJB17U0ALAGA

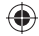

IP4712\_6012X\_QG\_Spa\_ES\_08\_130812.indd 1 P4712\_6012X\_QG\_Spa\_ES\_08\_130812.indd 2013-8-12 10:02:26 013-8-12

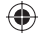

2  $\sim$  3

# **Tabla de contenidos**

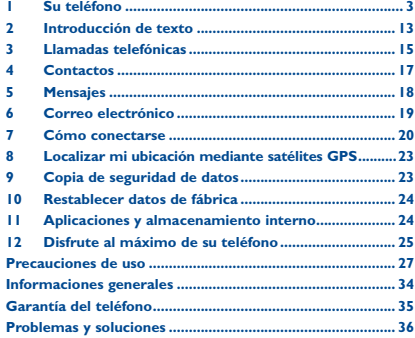

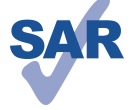

⊕

Este producto respeta el límite SAR nacional aplicable de 2,0 W/kg. Los valores máximos específicos de SAR se pueden consultar en la página 31 de este manual de usuario.

www.sar-tick.com

Cuando transporte el producto o lo utilice pegado al cuerpo, utilice un accesorio aprobado tal como una funda o mantenga una distancia de 1,0 cm con el cuerpo para garantizar que cumple con los requisitos de exposición a radiofrecuencias. Tenga en cuenta que el producto puede emitir radiación aunque no esté realizando una llamada.

#### **PROTEJA SUS OÍDOS**

Para evitar posibles daños al oído, no escuche con el volumen muy alto durante mucho tiempo. Tenga cuidado si sostiene el dispositivo cerca del oído mientras utiliza el altavoz.

# **1 Su teléfono ...................**

# **1.1 Teclas y conectores**

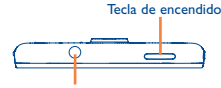

Conector de auriculares

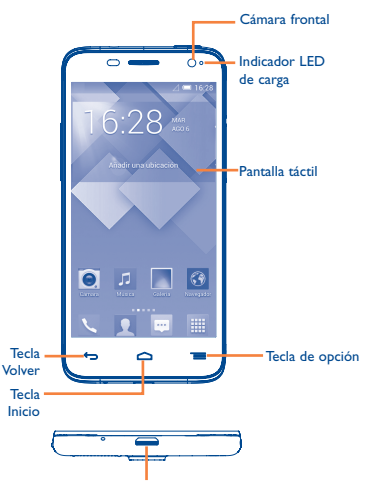

Conector de cargador/ micro-USB

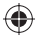

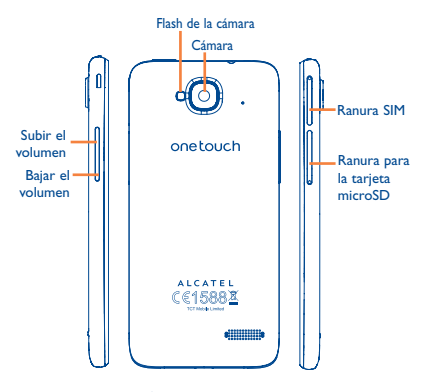

#### **Tecla de opción**

- Toque: Al igual que la tecla **Menú**, tóquela para acceder a **Fondo de pantalla**, **Gestionar aplicaciones** y **Ajustes**.
- Tocar y mantener pulsado: Abra una lista de imágenes en miniatura de las aplicaciones con las que ha trabajado recientemente. Deslice hacia la izquierda o derecha para eliminar una miniatura de la lista.

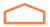

#### **Tecla Inicio**

• Cuando se encuentre en una aplicación o pantalla, toque para volver a la pantalla inicio.

#### **Tecla Volver**

• Toque para volver a la pantalla anterior o para cerrar un cuadro de diálogo, el menú de opciones o un panel de notificaciones, entre otros.

#### **Tecla de encendido**

- Pulsar: para bloquear o iluminar la pantalla.
- Pulsar y mantener pulsado: Muestra un menú desplegable para seleccionar entre Apagar/Reiniciar/Modo vuelo/ Inicio rápido.

Pulsar y mantener pulsado: encender el teléfono.

- Pulse para silenciar el tono de llamada cuando hay una llamada entrante.
- Púlsela y manténgala pulsada durante más de 7 segundos para reiniciar el teléfono cuando se detenga el sistema.
- Mantenga pulsada la tecla de **Encendido** y la tecla **Bajar el volumen** para obtener una captura de pantalla.
- Pulse y mantenga pulsada la tecla de **Encendido** y la tecla **Subir volumen** en el modo de apagado para restablecer los ajustes de fábrica.

#### **Teclas de volumen**

- Cuando se encuentre en modo llamada, ajuste el volumen del auricular.
- En los modos Música/Vídeo/Streaming, ajuste el volumen de las aplicaciones multimedia.
- En el modo Normal, ajuste el volumen del tono de llamada.
- Silencie el timbre de una llamada entrante.
- Púlsela para encender la pantalla cuando esta se atenúe durante una llamada.
- En el modo Cámara, si se utiliza como tecla de captura se puede sacar una foto.

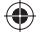

experiments to the contract of the contract of the contract of the contract of the contract of the contract of the contract of the contract of the contract of the contract of the contract of the contract of the contract of

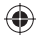

# **1.2 Puesta en marcha**

## **1.2.1 Puesta en servicio**

#### **Introducir y extraer la tarjeta SIM y la tarjeta microSD**

Debe insertar la tarjeta SIM para poder realizar llamadas. Apague el teléfono antes de insertar o extraer la tarjeta SIM y la tarjeta microSD.

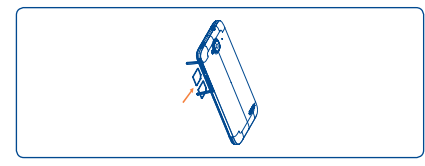

El teléfono solo es compatible con tarjetas micro-SIM. Póngase en contacto con el operador de red y utilice una tijera profesional para cortar la tarieta SIM y transformarla en una micro-SIM.

Para instalar, retire el protector de la tarjeta micro-SIM en la ranura con el chip apuntando hacia abajo y luego cierre la ranura.

Para retirar la tarjeta, abra el protector de la tarjeta micro-SIM, presione suavemente tirando hacia afuera, y luego cierre la ranura.

Los pasos para extraer y colocar una tarjeta microSD son los mismos que para una tarjeta micro-SIM.

#### **Cargar la batería**

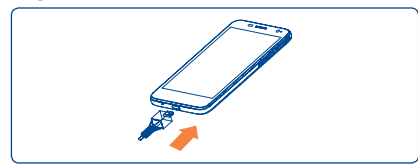

Conecte el cargador de la batería al teléfono y a una toma de corriente.

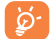

La barra de estado de carga se mostrará si la batería está completamente agotada. Para reducir el consumo de electricidad y el gasto energético, cuando la batería está cargada completamente, desconecte el cargador del enchufe; apague el Wi-Fi, el GPS, el Bluetooth o las aplicaciones en segundo plano cuando no se utilicen; reduzca el tiempo de luz de fondo, etc.

#### **1.2.2 Encender su teléfono**

Mantenga pulsada la tecla de **Encendido** hasta que el teléfono se encienda. La pantalla tardará unos segundos en iluminarse. **Primera puesta en servicio del teléfono**

La primera vez que encienda el teléfono, debería definir las opciones siguientes: idioma, Método de entrada de texto, fecha y hora, cuenta de Google, etc.

Si enciende el teléfono sin tarieta SIM insertada, podrá conectarse a una red Wi-Fi para iniciar sesión en su cuenta de Google y usar algunas de las características.

#### **1.2.3 Apagar su teléfono**

Mantenga pulsada la tecla de **Encendido** en la pantalla de Inicio hasta que se muestren las opciones del teléfono, seleccione **Apagar**.

## **1.3 Pantalla de inicio**

Puede colocar todos sus elementos favoritos o aquellos que utiliza con más frecuencia (aplicaciones, accesos directos, carpetas y widgets) en la pantalla de inicio para acceder rápidamente a ellos. Toque la tecla **Inicio** para cambiar a la pantalla de inicio.

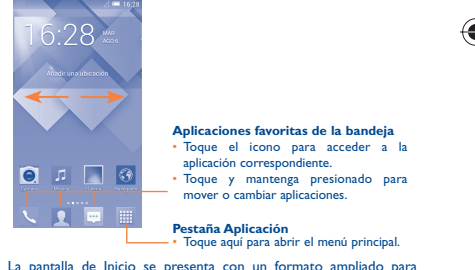

ofrecerle más espacio para añadir aplicaciones, accesos directos, etc. Deslice la pantalla de Inicio horizontalmente de izquierda a derecha para obtener una vista completa de la pantalla de Inicio. El punto blanco en la parte inferior de la pantalla indica la pantalla que se está visualizando.

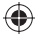

## **1.3.1 Uso de la pantalla táctil**

# **Tocar**

Para acceder a una aplicación, tóquela con el dedo.

#### **Tocar y mantener pulsado**

Toque y mantenga presionada la pantalla de inicio para acceder a las opciones disponibles para configurar el fondo de pantalla.

# **Arrastrar**

Coloque el dedo en cualquier elemento para arrastrarlo a otra ubicación.

# **Deslizar**

€

Deslice la pantalla para desplazarse arriba y abajo por las aplicaciones, páginas web... como usted quiera.

#### **Deslizar rápid**

Es similar a deslizar pero a mayor velocidad.

#### **Juntar y separar los dedos**

Coloque los dedos en la superficie de la pantalla y sepárelos o júntelos para acercar o alejar un elemento de la pantalla.

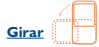

Cambie automáticamente la orientación de la pantalla de horizontal a vertical girando el teléfono hacia la izquierda para obtener una vista mejorada.

#### **1.3.2 Barra de estado**

Desde la barra de estado puede visualizar el estado del teléfono y la información de notificaciones.

#### **Iconos de estado**

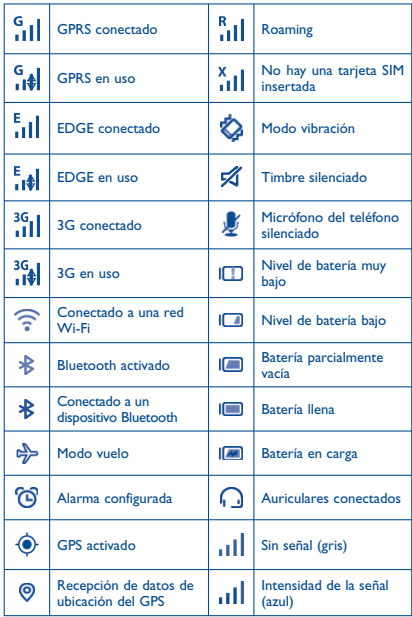

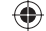

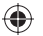

#### **Iconos de notificación**

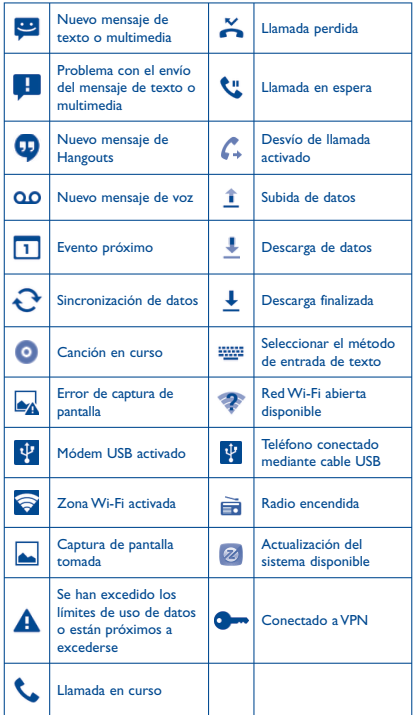

#### **Panel de notificaciones**

Toque y arrastre hacia abajo la barra de estado para abrir el panel de notificaciones. Toque y arrastre hacia arriba para cerrarlo. En el panel de notificaciones, puede abrir elementos y otros recordatorios indicados por los iconos de notificación, o bien ver información sobre el servicio inalámbrico.

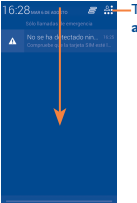

Toque para acceder a la **Barra de acceso rápido.**

Toque una notificación y deslícela lateralmente para eliminarla.

Toque el icono  $\overline{p}$  para borrar todas las notificaciones basadas en eventos (el resto de notificaciones en curso se conservarán).

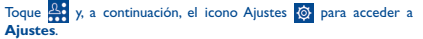

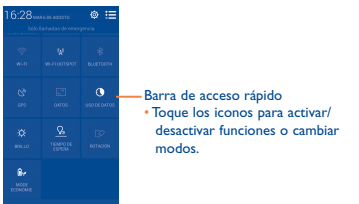

#### **1.3.3 Barra de búsqueda**

El teléfono presenta una función de búsqueda que puede utilizarse para localizar información en las aplicaciones, en el teléfono o en la web.

 $10$  10  $11$ 

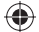

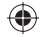

#### **1.3.4 Bloquear/desbloquear la pantalla**

Para proteger su teléfono y su privacidad, puede bloquear la pantalla del teléfono al crear diversos patrones, PIN o contraseñas, etc.

#### **1.3.5 Personalización de la pantalla de Inicio Añadir**

Toque la pestaña Aplicación **, toque y mantenga pulsada una** aplicación o un widget para activar el modo Mover y arrastre el elemento a la pantalla de inicio.

#### **Colocación en otro lugar**

Toque y mantenga presionado el elemento que desea colocar en otro lugar para activar el modo Mover, arrastre el elemento a la posición deseada y, a continuación, suéltelo. Puede mover elementos tanto en la pantalla de inicio como en la bandeja de favoritos. Mantenga pulsado el icono a la izquierda o a la derecha de la pantalla para arrastrar el elemento a otra pantalla de inicio.

#### **Eliminar**

Toque y mantenga pulsado el elemento que desea eliminar para activar el modo Mover, arrastre el elemento hacia la parte superior del icono **Eliminar** y suéltelo cuando se haya puesto en rojo.

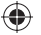

#### **Crear carpetas**

Para mejorar la organización de los elementos (atajos o aplicaciones) en la pantalla de inicio y la bandeja de favoritos, puede añadirlos a una carpeta colocando un elemento encima de otro. Para renombrar una carpeta, ábrala y toque la barra del nombre de la carpeta para introducir el nuevo nombre.

#### **Personalización del fondo de pantalla**

Toque y mantenga una zona vacía de la pantalla de Inicio o toque **Ajustes\Pantalla\Fondo de pantalla** para personalizar el fondo.

#### **1.3.6 Pestaña Aplicación**

Toque en la pantalla de inicio para entrar en la lista de aplicaciones.

Para volver a la pantalla de inicio, toque la tecla **Inicio**.

#### **Consultar las aplicaciones recientemente utilizadas**

Para consultar las aplicaciones utilizadas recientemente, toque y mantenga pulsada la tecla **Opción**. Toque una miniatura en la ventana para abrir la aplicación relacionada. Toque una miniatura y deslícela hacia arriba o hacia abajo para eliminarla.

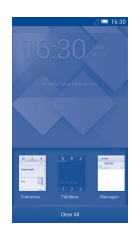

#### **1.3.7 Ajuste de volumen**

Puede configurar el volumen del timbre, los archivos multimedia y el sonido del teléfono presionando la tecla **Subir o Bajar el volumen** o bien tocando **Ajustes\Sonido**.

# **1.4 Lista de aplicaciones y widgets**

La lista contiene las aplicaciones y widgets integrados y los instalados posteriormente.

Para acceder a la lista, toque **et la pantalla** de inicio. Para volver al a pantalla de inicio, toque la tecla **Inicio** o la tecla **Atrás**.

Toque el icono para acceder a Google Play Store.

# **2 Introducción de texto .**

# **2.1 Uso del teclado en pantalla**

#### **Ajustes del teclado en pantalla**

Toque la pestaña de aplicación en la pantalla de inicio, seleccione **Ajustes\Idioma y entrada de texto**, toque el icono Ajustes a la derecha del **Teclado Android** y tendrá distintos ajustes a su disposición.

#### **Ajuste de la orientación del teclado en pantalla**

Gire el teléfono lateralmente o hacia arriba para ajustar la orientación del teclado en pantalla. También puede ajustarla si cambia los ajustes (toque **Ajustes\Pantalla\Orientación**).

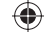

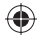

## **2.1.1 Teclado de Android**

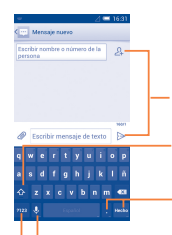

Toque aquí para introducir texto o números.

Toque aquí para alternar entre los modos "abc/Abc"; toque y mantenga presionado para alternar entre los modos "abc/ABC".

Toque aquí y mantenga presionado y, a continuación, seleccione los símbolos o emoticonos para introducirlos.

Toque y mantenga pulsado para mostrar las opciones de entrada; cuando esté activada la conexión Wi-Fi o de datos, toque aquí para acceder a la entrada de voz.

Toque aquí para alternar entre los símbolos y el teclado numérico.

#### **2.2 Editar texto**

Es posible editar el texto introducido.

- Toque y mantenga pulsado o toque dos veces el texto que desea editar.
- Arrastre para cambiar la selección resaltada.
- Se mostrarán las opciones siguientes: **Seleccionar todo** , **Cortar** , **Copiar** y **Pegar** .
- Toque el icono y para confirmar.

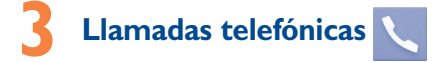

# **3.1 Realizar una llamada**

Puede realizar llamadas fácilmente mediante la opción **Teléfono.**  Toque la pestaña Aplicación desde la pantalla de inicio y seleccione **Teléfono**.

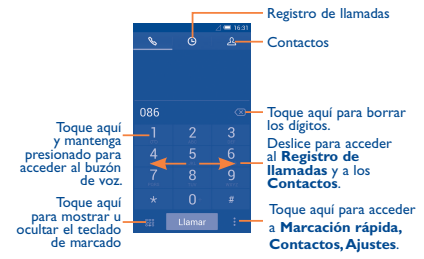

Introduzca el número deseado directamente en el teclado o seleccione un contacto de **Contactos** o **Registro de llamadas** arrastrando o tocando las pestañas y, a continuación, toque **Llamar** para efectuar la llamada.

El número que ha introducido se puede guardar en **Contactos**  tocando <sup>•</sup> y luego seleccionando **Añadir a contactos.** 

Si se equivoca, puede borrar los números erróneos tocando  $(\overline{X})$ .

Para colgar, toque **Finalizar** o la **tecla de encendido**.

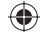

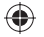

# **3.2 Cómo responder o rechazar una llamada**

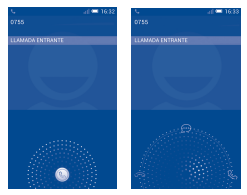

Cuando reciba una llamada, toque ...

- Deslice a la derecha para responder;
- Deslice a la izquierda para rechazar;
- Deslice hacia arriba para rechazar la llamada enviando un mensaje predeterminado.

Para silenciar las llamadas entrantes, pulse la tecla **Subir/bajar volumen** o, si la opción **Girar para silenciar** está activada, gire el teléfono para que la pantalla esté hacia abajo. Para activar, toque **Ajustes\Gestos\Girar para silenciar**.

# **3.3 Cómo consultar la memoria de llamadas**

Puede acceder a la memoria de llamadas tocando  $(4)$  en la pantalla de marcación para ver el historial de llamadas en categorías de Llamadas entrantes, Llamadas salientes y Llamadas perdidas.

## **3.4 Ajustes de marcación rápida**

Puede acceder a este ajuste tocando y luego Marcación **rápida** en la pantalla de marcación y luego seleccionando los contactos para definir las teclas de pantalla 2 a 9 como números de marcación rápida. Toque (-) para eliminar los contactos de la marcación rápida.

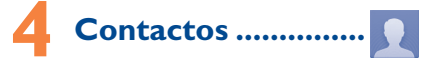

Puede visualizar y crear contactos en su teléfono y sincronizarlos con sus contactos de Gmail u otras aplicaciones de la web o de su teléfono.

## **4.1 Añadir un contacto**

Toque la pestaña Aplicación de la pantalla de inicio, seleccione la aplicación **Personas** y toque el icono de la lista de contactos para crear un contacto nuevo.

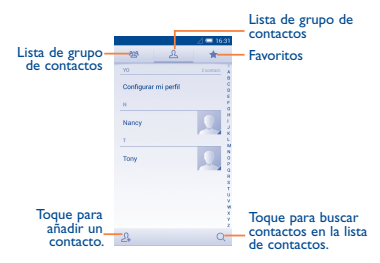

# **4.2 Importación, exportación y uso compartido de contactos**

Desde la pantalla Contactos, toque e para abrir el menú de opciones, toque **Importar/Exportar** y, a continuación, seleccione importar/exportar los contactos desde/a la tarjeta SIM, el teléfono, la tarjeta SD, el almacenamiento del teléfono, las cuentas, etc.

Para importar/exportar un único contacto de/a la tarjeta SIM, seleccione una cuenta y una de las tarietas SIM de destino, seleccione el contacto que desea importar/exportar y luego toque para confirmar.

Para importar/exportar todos los contactos desde/a la tarjeta SIM, elija una cuenta y la tarjeta SIM, toque **Seleccionar todo** y toque **para confirmar.** 

Puede compartir uno o varios contactos con otras personas enviando la vCard del contacto a través de Bluetooth, MMS, correo electrónico, etc.

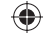

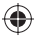

Toque el contacto que desee compartir, toque  $\equiv$  **v** Compartir en la pantalla de información del contacto y seleccione la aplicación para realizar esta acción.

# **4.3 Sincronización de contactos en múltiples cuentas**

Es posible sincronizar contactos, datos y otra información desde distintas cuentas en función de las aplicaciones instaladas en el teléfono.

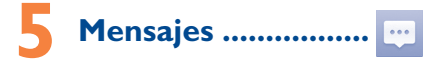

Con este teléfono podrá crear, modificar y recibir mensajes SMS y MMS.

Para acceder a esta función, toque la pestaña Aplicación de la pantalla de Inicio y, a continuación, seleccione **Mensajes**.

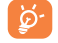

Todos los mensajes recibidos o enviados se pueden guardar en la memoria del teléfono o la tarjeta SIM. Para consultar los mensajes SMS almacenados en la tarjeta SIM,  $toque \equiv de$  la pantalla Mensajes y, a continuación, toque **Ajustes\Mensajes de texto(SMS)\Gestionar mensajes de SIM**.

## **5.1 Escribir mensaje**

En la pantalla de lista de mensajes, toque el icono de mensaje nuevo  $\mathbb{C}$ para crear mensajes de texto/multimedia.

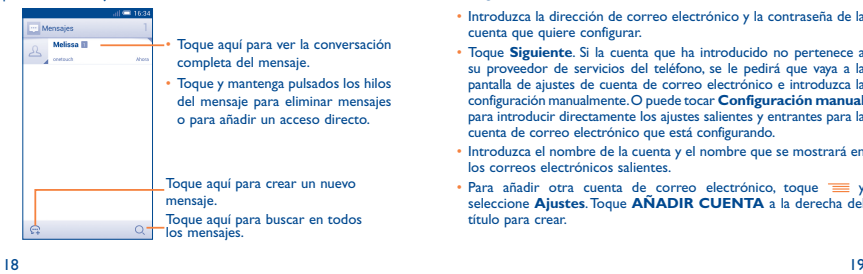

#### **Envío de un mensaje de texto**

Introduzca el número de teléfono del destinatario en **Escriba el**  nombre o el número de la persona. o toque  $\Omega$ , para añadir destinatarios, toque **Escribir mensaje de texto** para escribir el texto del mensaje. Cuando haya terminado, toque > para enviar el mensaje de texto.

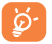

Un SMS de más de 160 caracteres se cobrará como varios SMS. Los caracteres especiales (acentos) también aumentarán el tamaño del SMS, esto podría provocar que el destinatario reciba varios SMS.

#### **Envío de un mensaje multimedia**

Los mensajes multimedia (MMS) son mensajes que permiten el envío de vídeos, imágenes, fotos, animaciones, diapositivas y audio a otros móviles compatibles y a direcciones de Email.

Un SMS se convertirá automáticamente a MMS cuando se adjunten archivos multimedia (imagen, vídeo, audio, diapositivas, etc.), un asunto o direcciones de correo electrónico.

# **6 Correo electrónico**

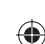

Además de su cuenta de Gmail, también puede configurar cuentas externas de Email POP3 o IMAP en su teléfono.

Para acceder a esta función, toque la pestaña Aplicación desde la pantalla Inicio y, a continuación, seleccione **Email**.

Un asistente de correo electrónico le guiará por los pasos para configurar una cuenta de correo electrónico.

- Introduzca la dirección de correo electrónico y la contraseña de la cuenta que quiere configurar.
- Toque **Siguiente**. Si la cuenta que ha introducido no pertenece a su proveedor de servicios del teléfono, se le pedirá que vaya a la pantalla de ajustes de cuenta de correo electrónico e introduzca la configuración manualmente. O puede tocar **Configuración manual** para introducir directamente los ajustes salientes y entrantes para la cuenta de correo electrónico que está configurando.
- Introduzca el nombre de la cuenta y el nombre que se mostrará en los correos electrónicos salientes.
- $\cdot$  Para añadir otra cuenta de correo electrónico, toque  $\equiv$  y seleccione **Ajustes**. Toque **AÑADIR CUENTA** a la derecha del título para crear.

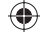

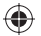

#### **Para crear y enviar correos electrónicos**

- $\cdot$  Toque el icono  $\sim$  en la pantalla de la bandeia de entrada.
- Introduzca las direcciones de correo electrónico de los destinatarios en el campo **Para**.
- Si es necesario, toque **ightar produce Añadir CC/CCO** para incluir una copia o una copia oculta al mensaje.
- Introduzca el asunto y el contenido del mensaje.
- Toque  $\equiv$ , toque **Adjuntar archivo** para adjuntar un archivo.
- Por último, toque **para enviar**.
- Si no desea enviar el mensaje de correo inmediatamente, puede tocar y **Guardar borrador** o tocar la tecla **Atrás** para guardar una copia.

# **7 Cómo conectarse ........**

Para conectarse a Internet con este teléfono, podrá utilizar las redes GPRS/EDGE/3G o Wi-Fi, la que más le convenga.

## **7.1 Conectarse a Internet**

#### **7.1.1 GPRS/EDGE/3G**

La primera vez que encienda el teléfono con la tarjeta SIM introducida, se configurará automáticamente el servicio de red: GPRS, EDGE o 3G. Si la red no está conectada, puede tocar en la Barra de ajustes rápidos.

Para comprobar la conexión de red que está utilizando, toque la pestaña Aplicación de la pantalla Inicio y luego toque **Ajustes\Más...\ Redes móviles\APN** u **Operadores de red**.

#### **7.1.2 Wi-Fi**

A través de Wi-Fi, puede conectarse a Internet cuando su teléfono recibe la señal de una red inalámbrica. Es posible utilizar Wi-Fi en el teléfono aunque no tenga una tarieta SIM insertada.

#### **Para activar Wi-Fi y conectarse a una red inalámbrica**

- Toque  $\ddot{\textbf{Q}}$  en la Barra de ajustes rápidos para ir a Ajustes.
- Toque el interruptor junto a Wi-Fi para activarlo/desactivarlo.
- Toque **Wi-Fi** y la información detallada de las redes Wi-Fi detectadas se mostrará en la sección redes Wi-Fi.
- Toque una red Wi-Fi para conectarse a ella. Si la red que ha seleccionado es segura, deberá introducir una contraseña u otras credenciales (póngase en contacto con el operador de la red para obtener información detallada). Cuando haya terminado, toque **Conectar**.

#### **7.2 Navegador ................................**

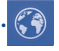

Con el Navegador, puede disfrutar navegando por la Web.

Para acceder a esta función, toque la pestaña Aplicación desde la pantalla Inicio y, a continuación, toque **Navegador**.

#### **Para ir a una página web**

En la pantalla del Navegador, toque la barra de direcciones URL arriba, introduzca la dirección de la página web y, a continuación, toque **o para confirmar.** 

# **7.3 Conexión a un ordenador**

Gracias al cable USB, podrá transferir archivos multimedia y otros archivos entre la tarjeta microSD/almacenamiento interno y el ordenador.

Antes de utilizar MTP o PTP, debería marcar primero **Depuración USB**.

• Para acceder a esta función, toque **Ajustes\Acerca del teléfono** y, a continuación, toque **Número de compilación** 7 veces. Ahora ya puede tocar **Ajustes\Opciones de desarrollador\Depuración USB**.

#### **Para conectar o desconectar el teléfono del ordenador:**

- Utilice el cable USB que viene con su teléfono para conectarlo a un puerto USB de su ordenador. Recibirá la notificación de que el USB está conectado.
- Si utiliza MTP o PTP, el teléfono se conectará automáticamente.

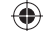

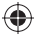

 Para el sistema operativo Windows XP o anterior, primero debería descargar e instalar el Reproductor de Windows Media 11 en su ordenador desde el sitio siguiente: http://windows.microsoft.com/zh-CN/windows/ download-windows-media-player.

#### **Para localizar los datos que ha transferido o descargado en el almacenamiento interno:**

- Toque la pestaña Aplicación en la pantalla de inicio para abrir la lista de aplicaciones.
- Toque **Gestión de archivos**.

Todos los datos que haya descargado se encuentran almacenados en **Gestión de archivos**, donde puede ver archivos multimedia (vídeos, fotos, música y otros), renombrar archivos, instalar aplicaciones en su teléfono, etc.

# **7.4 Compartir la conexión de datos del teléfono**

Puedes compartir la conexión de datos móviles del teléfono con un único equipo a través de un cable USB (conexión USB a Internet con portátil) o hasta con ocho dispositivos a la vez al convertir el teléfono en una zona Wi-Fi.

#### **Para activar el módem USB o una zona Wi-Fi**

- Toque  $\circledcirc$  en la Barra de ajustes rápidos para ir a **Ajustes**.
- Toque **Más...\Módem USB y Zona Wi-Fi**.
- Active la casilla **Módem USB** o Activar **Zona Wi-Fi** para activar esta función.

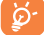

Estas funciones pueden incurrir en cargos de red de su operador de red. También es posible que se carguen tarifas adicionales en las zonas de roaming. Puede comprobar el uso de datos tocando **Ajustes\Uso de datos**.

# **8 Localizar mi ubicación mediante satélites GPS**

Para activar el receptor satélite del sistema de posicionamiento global (GPS) de su teléfono:

- Toque  $\langle \hat{\mathbf{o}} \rangle$  en la Barra de ajustes rápidos para ir a Ajustes.
- Toque **Servicios de ubicación.**
- Marque la casilla de verificación **Acceder a mi ubicación**, luego Cambiar **situado junto a Satélites GPS** se activará automáticamente.

Abra Mapas para buscar su ubicación:

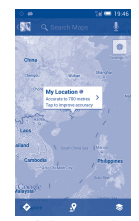

Utilice los satélites receptores GPS de su teléfono para localizar su ubicación con precisión con un margen de error de pocos metros ("a nivel de calle"). El proceso de acceso al satélite GPS y de ajuste de la ubicación precisa de su teléfono por primera vez tardará hasta 5 minutos. Deberá encontrarse en un lugar con una vista despejada del cielo y no moverse. A partir de ese momento, el GPS identificará en 20-40 segundos su ubicación precisa. A continuación, puede comenzar la navegación para encontrar la ubicación de destino.

# **9 Copia de seguridad de datos**

Este teléfono le permite hacer un backup de los ajustes del teléfono y otros datos de la aplicación a los servidores de Google, con su cuenta de Google. Si reemplaza su teléfono, los ajustes y los datos de los cuales ha realizado un backup se restaurarán en el nuevo teléfono la primera vez que se registre en su cuenta de Google.

Para activar esta función:

- Toque **o en la Barra de ajustes rápidos para ir a Ajustes**.
- Toque **Copia de seguridad\Backup de mis datos** para marcar la casilla de verificación.

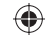

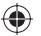

Al activar esta función, se hará un backup de una amplia variedad de ajustes y datos, incluidas sus contraseñas Wi-Fi, favoritos, una lista de las aplicaciones que ha instalado, las palabras que ha añadido al diccionario que usa en el teclado en pantalla, y la mayoría de los ajustes que usted haya configurado con la aplicación Ajustes. Si desactiva esta opción, dejará de realizar un backup de sus ajustes, y cualquier copia de seguridad existente será borrada de los servidores de Google.

# **10 Restablecer datos de fábrica**

Para activar el restablecimiento de datos de fábrica:

- Toque  $\circledcirc$  en la Barra de ajustes rápidos para ir a **Ajustes**.
- Toque **Copia de seguridad\Restablecer datos de fábrica**
- Toque **Reiniciar teléfono\Borrar todo**.

Reiniciar el teléfono borrará todos sus datos personales del almacenamiento interno del teléfono, incluyendo la información relativa a su cuenta Google, a cualquier otra cuenta, los ajustes del sistema y de las aplicaciones y todas las aplicaciones descargadas. Al reiniciar el teléfono no se borran las actualizaciones de programas del sistema que haya descargado. Si reinicia así el teléfono, se le pedirá que introduzca nuevamente la misma información que cuando inició Android por primera vez.

Cuando no pueda encender el teléfono, hay otra forma de restaurar el teléfono a sus ajustes de fábrica. Para ello, presione la tecla **Subir el volumen** y la tecla de **Encendido** al mismo tiempo hasta que se ilumine la pantalla.

**Aplicaciones y almacenamiento interno**

# **11.1 Aplicaciones**

Con este teléfono, se encuentran disponibles algunas aplicaciones de Google integradas y otras aplicaciones de terceros.

Con las aplicaciones integradas, puede

- Comunicarse con amigos
- 
- Intercambiar mensajes o correos electrónicos con amigos
- Realizar un seguimiento de su ubicación, visualizar situaciones de tráfico, buscar ubicaciones y obtener información de su destino navegando
- Descargue más aplicaciones desde Google Play Store y mucho más.

Para obtener más información sobre estas aplicaciones, consulte el manual de usuario en www.alcatelonetouch.com.

# **11.2 Almacenamiento interno**

Toque **Ajustes\Almacenamiento** para ver la cantidad de almacenamiento interno del teléfono que utilizan el sistema operativo, sus componentes, las aplicaciones (incluidas las descargadas) y sus datos permanentes y temporales.

Toda la música, las imágenes, las aplicaciones y los archivos se guardarán en el almacenamiento del teléfono o en la tarjeta SD.

Si aparece un mensaje de aviso diciendo que la memoria del teléfono es limitada, deberá generar espacio libre eliminando aplicaciones que no desee, archivos descargados, etc.

# **12 Disfrute al máximo de su teléfono .........**

Puede descargarse actualizaciones de software de forma gratuita en la página web (www.alcatelonetouch.com).

## **12.1 ONE TOUCH Center**

ONE TOUCH Center incluye lo siguiente:

• **Contactos**

Permite realizar una copia de seguridad de las entradas de contactos para no tener que preocuparse por si perdiera el teléfono, se le rompiera, lo cambiara o si cambiase de proveedor de servicios.

• **Mensajes**

Le evita la tarea meticulosa de introducir texto con el teclado. Accede con facilidad a todos sus mensajes y de manera organizada.

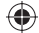

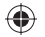

#### • **Fotos**

Permite importar fotos con facilidad del PC o del teléfono y organizarlas en diferentes álbumes para gestionarlas mejor.

• **Vídeos**

Permite insertar archivos de vídeo del PC para reproducirlos y, a continuación, cargarlos en las carpetas del teléfono.

• **Música**

Permite buscar rápidamente en sus favoritos en el PC, administrar la última Biblioteca y disfrutar de la máquina de discos digital más fácil de usar a su manera móvil.

• **Aplicación** 

Permite importar aplicaciones móviles descargadas e instalarlas en su teléfono de manera sincronizada.

#### • **Copia de seguridad**

Le permite realizar una copia de seguridad de sus contactos, mensajes, calendario, fotos y aplicaciones e importarla al teléfono.

#### **Sistema operativo compatible**

Windows XP/Vista/Windows 7.

## **12.2 Actualizar**

Puede utilizar la herramienta Mobile Upgrade o FOTA Upgrade para actualizar el software del teléfono.

#### **12.2.1 Mobile Upgrade**

Descargue Mobile Upgrade del sitio web ALCATEL ONE TOUCH (www.alcatelonetouch.com) e instálelo en su PC. Inicie la herramienta y actualice su teléfono según las instrucciones detalladas (consulte el Manual de usuario proporcionado con el dispositivo). Así, su teléfono contará con los programas más modernos.

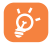

Toda la información personal se perderá permanentemente tras el proceso de actualización. Le recomendamos que realice una copia de seguridad de sus datos personales mediante ONE TOUCH Center antes de realizar la actualización.

#### **12.2.2 Actualización FOTA**

La herramienta de actualización de FOTA le permite actualizar el software del teléfono.

Para acceder a **Actualizaciones del sistema**, abra el panel de notificación y toque <sub>21</sub> y  $\overline{\Phi}$ ; a continuación, toque **Acerca del teléfono\Actualizaciones del sistema**. También puede tocar directamente **W** v acceder a **Aiustes\Acerca del teléfono**\ **Actualizaciones del sistema**. Toque **Buscar actualizaciones** para que el teléfono busque el software más reciente. Si desea actualizar el sistema, toque el botón **Descargar**; una vez finalizada la descarga, toque **Instalar** para llevar a cabo la instalación. Su teléfono dispondrá entonces de la versión más reciente del software.

Debe activar la conexión de datos antes de buscar actualizaciones. Los ajustes para los intervalos de comprobación automática y los recordatorios acerca de las actualizaciones también están disponibles cuando reinicie el teléfono.

Si ha elegido una comprobación automática, cuando el sistema encuentre la nueva versión, aparecerá el icono 2 en la barra de estado. Toque la notificación para acceder directamente a **Actualizar sistema**.

റെ

Durante la descarga o actualización vía FOTA, para evitar errores en la localización de los paquetes de actualización, no cambie la ubicación de almacenamiento predeterminada.

# Precauciones de uso.

Antes de utilizar su teléfono, lea detenidamente este capítulo. El fabricante no se hará responsable de las consecuencias que resulten de una utilización inadecuada del teléfono y/o no conforme a las instrucciones contenidas en este manual.

#### **• SEGURIDAD EN VEHÍCULO**

Dados los estudios recientes en los cuales se ha demostrado que el uso del teléfono móvil al conducir constituye un factor real de riesgo, incluso cuando se utiliza un accesorio de manos libres (kit de vehículo, auriculares, etc.), se aconseja a los conductores que no utilicen el teléfono hasta que hayan aparcado el vehículo.

Mientras conduzca, no utilice el teléfono ni el auricular para escuchar música o la radio. El uso del auricular puede ser peligroso y puede estar prohibido en algunas áreas.

Al estar encendido, su teléfono emite radiaciones que pueden interferir con los equipos electrónicos de su vehículo, como por ejemplo los sistemas antibloqueo de las ruedas (ABS), los airbags de seguridad, etc. Para evitar que se produzcan problemas:

- evitar colocar su teléfono encima del tablero de instrumentos, o en la zona de despliegue del airbag,
- consultar con el fabricante del vehículo o con su concesionario para comprobar la correcta protección de los instrumentos de a bordo contra las radiofrecuencias de teléfono móvil.

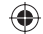

#### **• CONDICIONES DE USO**

Para un funcionamiento óptimo de su teléfono, le recomendamos que lo apague de vez en cuando.

Apague su teléfono en el interior de un avión.

No encienda el teléfono en un hospital, excepto en las zonas reservadas para este efecto. La utilización de este teléfono, como la de otros equipos, puede interferir con el funcionamiento de dispositivos eléctricos, electrónicos o que utilizan radiofrecuencias.

No encienda el teléfono cerca de gas o de líquidos inflamables. Respete las reglas de utilización en los depósitos de carburante, las gasolineras, las fábricas de productos químicos y en todos los lugares donde existan riesgos de explosión.

Cuando esté encendido, no coloque nunca el teléfono a menos de 15 cm de un aparato médico (marcapasos, prótesis auditiva, bomba de insulina, etc.). En particular, al utilizar una llamada, lleve el teléfono a la oreja del lado opuesto al que lleva el marcapasos o la prótesis auditiva, según el caso.

Para evitar deficiencia auditiva, descuelgue antes de acercar su teléfono al oído. Al utilizar la función manos libres, aleje el teléfono de su oreja ya que el volumen amplificado podría provocar daños auditivos.

No deje a los niños usar y/o jugar con el teléfono y accesorios sin supervisión.

Su teléfono es un dispositivo de una sola pieza, por lo que la tapa trasera y la batería no son extraíbles. No intente desmontar el teléfono. Si desmonta el teléfono podría perder la garantía. Además, desmontar el teléfono podría dañar la batería, y ocasionar pérdida de sustancias que podrían provocar una reacción alérgica.

Sea siempre muy cuidadoso(a) con su teléfono y guárdelo en un lugar limpio y sin polvo.

No exponga su teléfono a condiciones desfavorables (humedad o condensaciones, lluvia, infiltración de líquidos, polvo, brisa marina, etc.). Las temperaturas recomendadas por el fabricante van de -10 °C a +55 °C.

Si se excede 55 °C, la pantalla puede volverse ilegible, pero esta alteración es temporal y no reviste especial gravedad.

Los números de llamada de emergencia no son accesibles en todas las redes de teléfono. Usted no debe nunca confiar solamente en su teléfono para llamadas de emergencia.

No intente abrir, desmontar o reparar usted mismo(a) el teléfono.

No deje que se le caiga el teléfono, ni lo arroje al vacío, ni intente doblarlo. No utilice el teléfono si la pantalla de cristal, está dañada, agrietada o rota para evitar cualquier lesión.

No pinte su teléfono.

Utilice sólo baterías, cargadores y accesorios recomendados por TCT Mobile Limited y compatibles con el modelo de su teléfono. En caso contrario, TCT Mobile Limited y sus filiales declinan toda responsabilidad en caso de daños.

Recuerde realizar copias de seguridad o mantener un registro por escrito de toda la información importante almacenada en su teléfono.

Algunas personas son propensas a padecer ataques epilépticos o pérdidas de conocimiento causadas por las luces brillantes como las de los videojuegos. Estos ataques epilépticos o pérdidas de conocimiento pueden producirse incluso aunque la persona no los haya padecido antes. Si ha experimentado alguno de estos ataques o pérdidas de conocimiento, o si su familia presenta un historial con antecedentes de este tipo, consulte a su médico antes de utilizar estos videojuegos en su teléfono, o antes de activar las luces brillantes en su teléfono.

Los padres habrán de supervisar el uso que realicen sus hijos de estos videojuegos u otras características que incorporen la utilización de luces brillantes. Todas las personas habrán de dejar de utilizar el teléfono y consultarán a su médico en caso de que se produzcan algunos de los siguientes síntomas: convulsiones, contracciones oculares o musculares, pérdida de consciencia, movimientos involuntarios, o desorientación. Para limitar las posibilidades de que se produzcan estos síntomas, tome las siguientes precauciones:

- No active ni utilice la función de luces parpadeantes si está cansado o necesita dormir.
- Descanse un mínimo de 15 minutos por cada hora.
- Juegue en una sala con las luces encendidas.
- Juegue lo más lejos posible de la pantalla.
- Si se le cansan las manos, las muñecas o los brazos le empiezan a doler mientras juega, pare y descanse durante varias horas antes de volver a jugar.
- Si sigue experimentando dolores en las manos, las muñecas o los brazos durante o después del juego, detenga el juego y consulte con un médico.

Al utilizar los juegos de su teléfono, puede experimentar alguna incomodidad ocasional en las manos, brazos, hombros, cuello u otras partes del cuerpo. Siga las instrucciones para evitar problemas como tendinitis, síndrome del túnel carpiano, u otros desórdenes musculares u óseos.

#### **PROTEJA SUS OÍDOS**

Para impedir posibles daños auditivos, no tenga el volumen alto durante mucho tiempo. Tenga cuidado cuando escuche por el altavoz con el dispositivo cerca del oído.

#### **• RESPETO DE LA VIDA PRIVADA**

Le recordamos que debe respetar las reglas y leyes en vigor en su país sobre la toma de fotos y la grabación de sonidos con el teléfono móvil. Conforme a estas reglas y leyes, puede estar estrictamente prohibido tomar fotos y/o grabar las voces de otras personas o cualquiera de sus atributos personales, y reproducir o distribuir estas fotos o grabaciones ya que se puede considerar una invasión de la vida privada. Al usuario cabe la responsabilidad exclusiva de asegurarse que tiene la autorización previa, si es necesaria, de grabar conversaciones privadas o confidenciales o tomar fotos de otra persona; el fabricante, el distribuidor, o el vendedor de su teléfono móvil (incluso el operador) no se harán responsables de las consecuencias que resulten de una utilización inadecuada del teléfono.

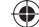

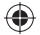

#### **• BATERÍA**

Su teléfono es un dispositivo de una sola pieza, por lo que la tapa trasera y la batería no son extraíbles. Tenga en cuenta las siguientes precauciones:

- No intente quitar la tapa trasera.
- No intente extraer, reemplazar ni abrir la batería.
- No perfore la tapa trasera del teléfono.
- No queme el teléfono ni lo deseche con los residuos domésticos ni lo guarde en un lugar con una temperatura superior a los 60 °C.

El teléfono y la batería constituyen una sola pieza, que debe desecharse en conformidad con la legislación sobre la protección del medio ambiente en vigor.

#### **En los países de la Unión Europea:**

el acceso a los puntos de recogida es gratuito y

todos los productos que lleven este símbolo deberán ser depositados en ellos.

#### **En los países que no son miembros de la Unión Europea:**

si el país o región cuenta con facilidades de reciclaje y recogida, estos productos no deberán tirarse en basureros ordinarios. Se deberán llevar a los puntos de recogida para que puedan ser reciclados.

**¡ATENCIÓN!** RIESGO DE EXPLOSIÓN AL SUSTITUIR LA BATERÍA CON OTRA DE MODELO INCORRECTO. PARA DESECHAR LAS BATERÍAS USADAS, SIGA LA INSTRUCCIONES INDICADAS.

#### **• CARGADORES**

Los cargadores con alimentación de red funcionan dentro de la gama de temperaturas de: 0°C a 40°C.

Los cargadores del teléfono móvil están en conformidad con la norma de seguridad para los equipos de tratamiento de la información y de oficina. También cumplen con la directiva 2009/125/EC sobre ecodiseño. Debido a las diferentes especificaciones eléctricas aplicables, es posible que un cargador adquirido en un país no funcione en otro. Deben utilizarse únicamente para su finalidad.

#### **• ONDAS ELECTROMAGNÉTICAS**

La validación de la conformidad con las exigencias internacionales (ICNIRP) o con la directiva europea 1999/5/CE (R&TTE) es una condición previa a la introducción en el mercado de todo modelo de teléfono móvil. La protección de la salud y de la seguridad pública, en particular la de los usuarios de teléfonos móviles, constituye un factor esencial de estas exigencias o directiva.

ESTE DISPOSITIVO CUMPLE CON LAS DIRECTRICES INTERNACIONALES EN MATERIA DE EXPOSICIÓN A LAS ONDAS ELECTROMAGNÉTICAS

Su dispositivo móvil es transmisor y receptor de ondas de radio. Está diseñado para no superar los límites de exposición a las ondas de radio (campos electromagnéticos de radiofrecuencia) recomendados por las directrices internacionales. Las pautas han sido desarrolladas por una organización científica independiente (ICNIRP) e incluyen un importante margen de seguridad para garantizar la seguridad de todas las personas, independientemente de su edad o estado de salud.

Las pautas sobre la exposición a ondas de radio utilizan una unidad de medida conocida como índice de absorción específico (SAR). El límite SAR establecido para teléfonos móviles es de 2 vatios/kg.

Las pruebas para calcular los niveles de SAR se realizan utilizando posiciones estándar de funcionamiento con el dispositivo transmitiendo a su nivel de potencia certificado más elevado en todas las bandas de frecuencia sometidas a prueba. Los valores SAR más elevados según las pautas de ICNIRP para este modelo de dispositivo son las siguientes:

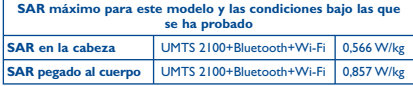

Durante el uso, los valores SAR reales para este dispositivo suelen ser mucho más bajo que los valores indicados anteriormente. Esto se debe a que, con el fin de cumplir con el sistema de eficacia y para minimizar las interferencias en la red, la potencia operativa del teléfono disminuye automáticamente cuando no se requiere una potencia completa para realizar una llamada. Cuanto más bajo sea la salida de potencia del dispositivo, más bajo será el valor SAR.

Las pruebas de SAR en el cuerpo han sido efectuadas con una distancia de separación de del mismo de 1,0 cm. Con el fin de satisfacer las directrices de exposición a RF cuando se utilice el teléfono, éste debería utilizarse al menos a esta distancia del cuerpo.

Si no utiliza un accesorio autorizado, asegúrese de que el producto que utilice no lleva metal y que sitúa el teléfono a la distancia del cuerpo indicada con anterioridad.

Organizaciones tales como la Organización Mundial de la Salud y la FDA (US Food and Drug Administration, Organismo para el Control de Alimentos y Medicamentos de los Estados Unidos) han declarado que aquellas personas que estén preocupadas y deseen reducir su exposición pueden utilizar un dispositivo de manos libres para mantener el teléfono alejado de la cabeza y el cuerpo durante las llamadas telefónicas, o bien reducir la cantidad de tiempo que pasan al teléfono.

Para obtener más información, puede visitar www.alcatelonetouch.com.

Para obtener información adicional de la OMS sobre los campos electromagnéticos y la salud pública, vaya al sitio Internet siguiente: http:// www.who.int/peh-emf.

Su teléfono está equipado con una antena integrada. Para beneficiarse de una calidad de funcionamiento óptima durante sus comunicaciones, no toque ni deteriore la antena.

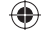

Puesto que los dispositivos móviles ofrecen distintas funciones, pueden utilizarse en distintas posiciones además de junto al oído. Cuando se utilice con los auriculares o el cable de datos USB, el dispositivo debe seguir las directrices correspondientes. Si va a usar otro accesorio, asegúrese de que no incluya ningún tipo de metal y que el teléfono se sitúe como mínimo a 1,0 cm del cuerpo.

#### **• Información normativa**

Los avisos y las aprobaciones siguientes se aplican en determinadas regiones según se indica.

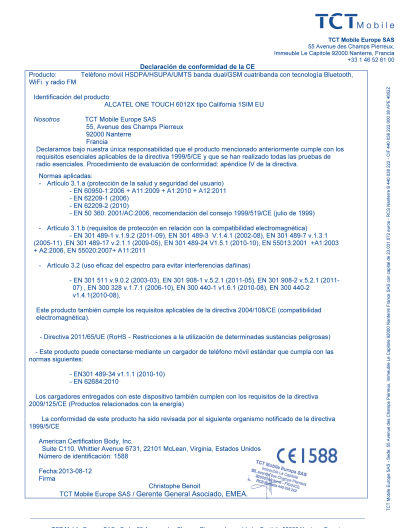

TCT Mobile Europe SAS - Sede: 55 Avenue des Champs Pierreux, Immedale Le Capitole 92000 Nanterre Francis<br>5AS con capital de 23.031.072 euros - RCS Nanterre B 440 038 222 - CIF 440 038 222 000 38 APE 46522

#### **• LICENCIAS**

**Wicks** 

El logotipo de microSD es una marca comercial.

La marca y el logotipo de la palabra Bluetooth son propiedad de Bluetooth SIG, Inc. y el uso de dichas marcas por parte de TCT Mobile Limited y sus filiales está permitido bajo licencia. Otras marcas comerciales y nombres comerciales pertenecen a sus respectivos propietarios.

## ONE TOUCH 6012X Bluetooth QD ID B021282

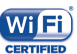

El logotipo de Wi-Fi es una marca de certificación de Wi-Fi Alliance.

Google, el logotipo de Google, Android, el logotipo de Android, Google Search™, Google Maps™, Gmail™, YouTube, Google Play Store, Google Latitude™ y Hangouts<sup>™</sup> son marcas registradas de Google Inc.

El robot de Android es reproducido o modificado a partir el trabajo creado y compartido por Google y usado de acuerdo a las condiciones descritas en la Licencia Creative Commons Attribution 3.0.(el texto se muestra cuando mantiene pulsadas las condiciones **Legales de Google** en **Ajustes\Acerca del teléfono\Información legal**) (1).

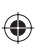

Ha adquirido un producto que usa programas de código abierto (http:// opensource.org/) mtd, msdosfs, netfilter/iptables e initrd en código de objetos y otros programas de código abierto obtenidos bajo licencia según la Licencia pública general de GNU y la Licencia de Apache.

Le proporcionaremos una copia completa de los códigos abiertos correspondientes a petición dentro de un período de tres años a partir de la distribución del producto por TCT.

Puede descargar los códigos de origen en http://sourceforge.net/ projects/alcatel/files/. El suministro del código de origen es gratuito cuando se obtiene de Internet.

Puede no estar disponible en algunos países.

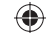

# **Informaciones generales ....**

- **Dirección de Internet:** www.alcatelonetouch.com
- **Número del Servicio de Atención al Cliente**: consulte el folleto "TCT Mobile Services" o nuestro sitio web.
- **Dirección:** Room 1910-12A, Tower 3, China HK City, 33 Canton Road, Tsimshatsui, Kowloon, Hong Kong

En nuestro sitio web, podrá consultar nuestra sección de preguntas frecuentes (FAQ). También puede ponerse en contacto con nosotros por correo electrónico para consultarnos cualquier duda que tenga.

Puede descargar la versión electrónica de este manual de usuario en inglés y en otros idiomas según disponibilidad en nuestro sitio Internet: **www.alcatelonetouch.com**

Su teléfono es un aparato diseñado para emitir y recibir llamadas telefónicas. Funciona en GSM en Triple banda (900/1800/1900 MHz) o UMTS en dos bandas (900/2100 MHz).

# CE 1588

Este equipo cumple con los requisitos básicos y otras directivas pertinentes de la directiva 1999/5/CE. La copia completa de la Declaración de conformidad para su teléfono puede obtenerse a través de nuestra página web www.alcatelonetouch.com.

## **Protección contra el robo (1)**

Su teléfono móvil se identifica por un número IMEI (número de serie) que se encuentra sobre la etiqueta del paquete así como en la memoria de su teléfono. Le recomendamos que anote el número la primera vez que utilice el teléfono introduciendo \* # 0 6 # y que lo guarde en un lugar seguro. Es posible que la policía o el operador se lo soliciten si le roban el teléfono. Con este número, si le roban el teléfono, se podrá bloquear el funcionamiento del mismo e impedir su uso por otra persona, incluso con una nueva tarjeta SIM.

#### **Exención de responsabilidad**

Usted puede encontrar diferencias entre la descripción en esta guía y el funcionamiento real del teléfono en uso, dependiendo de la versión de software de su teléfono o de los servicios específicos de cada operador. TCT Mobile no será responsable legalmente por dichas diferentes, si las hay, ni por sus potenciales consecuencias; dicha responsabilidad será exclusiva del operador. Este auricular contiene materiales, incluidas aplicaciones y software en forma de código ejecutable o de origen, presentadas por terceros para su incorporación en este dispositivo ("Materiales de terceros"). Todos los materiales de terceros de este teléfono se presentan "tal cual", sin ningún tipo de garantía, ya sea explícita o implícita, incluidas las garantías implícitas de comerciabilidad, adaptación para un objetivo particular o uso de una aplicación de terceros, interoperabilidad con

(1) Verifique la disponibilidad de este servicio con su operador.

otros materiales o aplicaciones del comprador y no vulneración del copyright. El comprador se encarga de que TCT Mobile haya cumplido con todas las obligaciones de calidad que le incumben como fabricante de dispositivos móviles y teléfonos de acuerdo con los derechos de Propiedad Intelectual. En ningún caso, TCT Mobile se hará responsable de la incapacidad de funcionamiento o errores que presenten los Materiales de terceros para operar con este teléfono o en interacción con cualquier otro dispositivo del comprador. Según lo permitido por la ley, TCT Mobile exime toda responsabilidad frente a reclamaciones, demandas, pleitos o acciones, y más específicamente (aunque no limitado a ella) las acciones de la responsabilidad civil, bajo cualquier principio de responsabilidad que surjan por el uso, por cualquier medio, o intento de uso de dichos Materiales de terceros. Además, los Materiales de terceros actuales, proporcionados de manera gratuita por TCT Mobile, pueden estar sujetos a actualizaciones y nuevas versiones de pago en el futuro; TCT Mobile descarta toda responsabilidad relacionada con asuntos como los costes adicionales, que corresponderá exclusivamente el comprador. La disponibilidad de las aplicaciones puede variar según los países y los operadores en los que se use el teléfono; bajo ningún concepto la lista de posibles aplicaciones y software incluidos con los teléfonos se considerarán como un compromiso de TCT Mobile; continuarán siendo meramente información para el comprador. Por consiguiente, TCT Mobile no se hará responsable de la falta de disponibilidad de una o más aplicaciones deseadas por el comprador, ya que la disponibilidad depende del país y el operador del comprador. TCT Mobile se reserva el derecho en todo momento de añadir o eliminar Materiales de terceros en sus teléfonos sin previo aviso; bajo ningún concepto TCT Mobile se hará responsable ante el comprador de cualquier consecuencia que tal eliminación pueda suponer en relación al uso o intento de uso de tales aplicaciones y Materiales de terceros.

# **Garantía del teléfono ..........**

Su teléfono está garantizado frente a cualquier defecto que pueda manifestarse, en condiciones normales de uso, durante dos (2) años (1) a contar desde la fecha de la compra, que se muestra en la factura original. Dicha factura tendrá que presentarse debidamente cumplimentada indicando claramente: Nombre, Modelo, Imei, Fecha y Vendedor.

En caso de que el teléfono manifieste algún defecto que impida su uso normal, deberá informar de ello inmediatamente a su vendedor, a quien presentará el teléfono junto con la factura original.

Si el defecto queda confirmado, el teléfono o en su caso alguna pieza de este, se reemplazará o se reparará, según resulte conveniente. Los teléfonos y accesorios reparados quedan protegidos por la garantía frente al mismo defecto durante tres (3) meses. La reparación o sustitución podrá realizarse utilizando componentes reacondicionados que ofrezcan una funcionalidad equivalente.

(1) La duración de la batería del teléfono móvil en cuanto a tiempo de conversación, tiempo de inactividad y vida útil total dependerá de las condiciones de uso y la configuración de la red. Puesto que las baterías se consideran suministros fungibles, las especificaciones indican que obtendrá un rendimiento óptimo para su teléfono durante los seis (6) primeros meses a partir de la compra y aproximadamente para 200 recargas más.

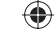

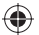

Esta garantía abarca el coste de las piezas y de la mano de obra, pero no incluye ningún otro coste.

Esta garantía no cubre los defectos que se presenten en el teléfono y/o en los accesorios debidos (entre otros) a:

- 1) No cumplimiento de las instrucciones de uso o instalación o de las normas técnicas y de seguridad aplicables en la zona geográfica donde se utilice el teléfono.
- 2) Conexión a un equipo no proporcionado o no recomendado por TCT Mobile Limited.
- 3) Modificaciones o reparaciones realizadas por particulares no autorizados por TCT Mobile Limited o sus filiales o el centro de mantenimiento autorizado.
- 4) La modificación, el ajuste o la alteración del software o hardware realizado por individuos no autorizados por TCT Mobile Limited.
- 5) Inclemencias meteorológicas, tormentas eléctricas, incendios, humedad, filtraciones de líquidos o alimentos, productos químicos, descarga de archivos, golpes, alta tensión, corrosión, oxidación, etcétera.

El teléfono no se reparará si se han retirado o alterado etiquetas o números de serie (IMEI).

Esta garantía no afecta a los derechos de que dispone el consumidor conforme a las previsiones de la ley 23/2003 de 10 de Julio de 2003.

En ningún caso TCT Mobile Limited o sus filiales serán responsables de daños imprevistos o consecuentes de ninguna naturaleza, entre ellos, la pérdida de operaciones o actividad comercial, en la medida en que la ley permita el descargo de responsabilidad respecto a dichos daños.

Algunos países o estados no permiten la exclusión o limitación de daños imprevistos o consecuentes, ni la limitación de la duración de las garantías implícitas, por lo que es posible que las limitaciones o exclusiones precedentes no se apliquen en su caso.

Para cualquier reclamación sobre la aplicación de la garantía legal de su teléfono, de acuerdo con las provisiones de la ley 16/11/2007, puede ponerse en contacto con nosotros a través de nuestro teléfono de atención al cliente (902 113 119) o por correo a:

TCT Mobile Europe SAS Immeuble Le Capitole Parc des Fontaines 55, avenue des Champs Pierreux 92000 Nanterre France

# **Problemas y soluciones ......**

Antes de ponerse en contacto con el centro de servicio, consulte las recomendaciones siguientes:

- Para optimizar la batería le recomendamos que la cargue completamente  $(\|\blacksquare\|)$ .
- No almacene grandes cantidades de datos en su teléfono ya que esto puede afectar a su funcionamiento.
- Utilice la opción **Restablecer datos de fábrica** y la herramienta Mobile Upgrade para formatear el teléfono o actualizar el software (para restablecer los datos de fábrica, mantenga presionadas

al mismo tiempo las teclas de **Encendido** y las de **Subir el volumen**). TODOS los datos del teléfono del usuario: los contactos, las fotos, los mensajes, los archivos y las aplicaciones descargadas, se perderán definitivamente. Es muy recomendable que realice una copia de seguridad de los datos del teléfono y el perfil a través del ONE TOUCH Center antes de formatear o actualizar.

y verificar los puntos siguientes:

#### **El teléfono está bloqueado o no se puede encender**

- Compruebe los contactos de la batería, extraiga la batería y vuelva a insertarla, y encienda el teléfono.
- Verifique el nivel de carga de la batería y deje que esta se cargue durante al menos 20 minutos.
- Mantenga pulsada la tecla de **Encendido** durante más de 7 segundos para intentar restaurarlo.
- Si aun así no funciona, reinicie el teléfono con las teclas de **Encendido** y **Subir el volumen**.
- Si aún no funciona, utilice la opción de formateo de datos de usuario para reiniciar el teléfono o utilice FOTA/Mobile Upgrade para actualizar el software.

#### **El teléfono está inactivo desde hace unos minutos**

- Reinicie el teléfono. Para ello, mantenga pulsada la tecla de **Encendido**.
- Extraiga la batería y vuelva a insertarla. A continuación, reinicie el teléfono.
- Si aún no funciona, utilice la opción de formateo de datos de usuario para reiniciar el teléfono o utilice FOTA/Mobile Upgrade para actualizar el software.

#### **El teléfono se apaga solo**

- Compruebe que la pantalla se queda bloqueada cuando no utiliza el teléfono y verifique si la tecla de **Encendido** no responde a causa de la pantalla de desbloqueo.
- Verifique la carga de la batería.
- Si aún no funciona, utilice la opción de formateo de datos de usuario para reiniciar el teléfono o utilice FOTA/Mobile Upgrade para actualizar el software.

#### **El teléfono no se carga correctamente**

- Asegúrese de que está utilizando una batería ALCATEL ONE TOUCH y el cargador de la caja.
- Asegúrese de que la batería está insertada correctamente y limpie el contacto de batería si es necesario. Debe insertarse antes de conectar el cargador.
- Asegúrese de que la batería no esté completamente descargada; si permanece descargada durante mucho tiempo, podría tardar hasta 20 minutos en mostrar el indicador de carga de batería en la pantalla.
- Compruebe que la carga se efectúa en condiciones normales (0 °C + 40 °C).
- Compruebe la compatibilidad de entrada de voltaje en el extranjero.

#### **Mi teléfono no se conecta a ninguna red o aparece "Sin servicio"**

• Intente ver si su teléfono móvil capta alguna red en otra ubicación.

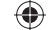

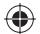

- Verifique la cobertura de la red con su operador.
- Verifique la validez de su tarieta SIM con su operador.
- Intente seleccionar manualmente la(s) red(es) disponible(s)
- Inténtelo nuevamente más tarde si es que la red está sobrecargada.

#### **El teléfono no puede conectarse a Internet**

- Compruebe que el número IMEI (pulse \*#06#) sea el mismo que el que aparece en la caja o en la garantía.
- Compruebe que el servicio de acceso a Internet de la tarjeta SIM está disponible.
- Verifique los ajustes de conexión a Internet del teléfono.
- Asegúrese de que se encuentra en un lugar con cobertura de red.
- Intente conectarse más tarde o desde otra ubicación.

#### **Tarjeta SIM no válida**

- Compruebe que la tarjeta SIM está insertada correctamente (consulte "Introducir y extraer la tarjeta SIM").
- Compruebe que el chip de su tarjeta SIM no está dañado o rayado.
- Asegúrese de que el servicio de la tarjeta SIM está disponible.

#### **No es posible realizar llamadas**

- Compruebe que ha marcado un número válido y que ha tocado **Llamar**.
- Para las llamadas internacionales, verifique los códigos de país/ zona.
- Compruebe que su teléfono está conectado a una red y que la red no esté sobrecargada o no disponible.
- Verifique su abono con un operador (crédito, validez de la tarjeta SIM, etc.).
- Compruebe que no ha prohibido las llamadas salientes.
- Compruebe que el teléfono no se encuentra en modo vuelo.

#### **No es posible recibir llamadas**

- Compruebe que su teléfono móvil está encendido y conectado a una red (y que la red no esté sobrecargada o no disponible).
- Verifique su abono con un operador (crédito, validez de la tarjeta SIM, etc.).
- Compruebe que no ha desviado las llamadas entrantes.
- Compruebe que no ha prohibido ciertas llamadas.
- Compruebe que el teléfono no se encuentra en modo vuelo.

#### **El nombre o número del interlocutor no aparece cuando recibo una llamada**

- Compruebe que está suscrito a este servicio con su operador.
- El interlocutor no transmite su nombre o número.

#### **No encuentro mis contactos**

- Compruebe que la tarjeta SIM no está dañada.
- Compruebe que la tarjeta SIM está insertada correctamente.
- Importe al teléfono todos los contactos almacenados en la tarjeta SIM.

#### **La calidad del sonido de las llamadas es mala**

- En el transcurso de una llamada, puede ajustar el volumen con la tecla para **Subir y Bajar el volumen**.
- Compruebe la intensidad de red ...
- Compruebe que el receptor, el conector o el altavoz del teléfono están limpios.

#### **No puedo utilizar las funciones descritas en el manual**

- Verifique la disponibilidad de este servicio según su abono con su operador.
- Compruebe que esta función no requiere un accesorio ALCATEL ONE TOUCH.

#### **Cuando selecciono uno de los números de mis contactos, no puedo marcarlo**

- Compruebe que ha guardado correctamente el número de su registro.
- Compruebe que ha seleccionado el prefijo del país cuando llama al extraniero.

#### **No puedo añadir contactos a la agenda**

• Compruebe que su tarjeta SIM no está llena, suprima fichas o guarde fichas en las agendas del teléfono (profesional o personal).

#### **Mis interlocutores no pueden dejar mensajes en mi buzón de voz**

• Verifique la disponibilidad de este servicio con su operador.

#### **No puedo acceder a mi buzón de voz**

- Compruebe que el número del buzón de voz de su operador esté correctamente introducido en "Número de buzón de voz".
- Vuelva a intentarlo más adelante si la red está ocupada.

#### **No puedo enviar o recibir MMS**

- Verifique la memoria disponible en su teléfono; quizás está saturada.
- Verifique la disponibilidad de este servicio con su operador y compruebe los parámetros MMS
- Verifique con su operador el número del centro de servicios o de perfiles MMS.
- Vuelva a intentarlo más adelante; el centro de servicios podría estar saturado.

#### **PIN de la tarjeta SIM bloqueado**

• Contacte con su operador para obtener el código PUK de desbloqueo.

#### **No puedo conectar el teléfono al ordenador**

- Instale el ALCATEL ONE TOUCH Center.
- Compruebe que el controlador USB esté correctamente instalado.
- Abra el panel de notificaciones y compruebe si está activado el agente Android Manager.
- Compruebe que ha marcado la casilla de verificación de depuración USB.
- Compruebe que su ordenador cumple con las especificaciones requeridas para instalar el ALCATEL ONE TOUCH Android Manager.
- Asegúrese de utilizar el cable adecuado que se le proporciona.
- **No puedo descargar archivos nuevos**
- Asegúrese de que hay memoria suficiente en el teléfono para la descarga.
- Seleccione la tarjeta microSD para guardar los archivos descargados.
- Compruebe el estado de su suscripción con su operador.

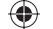

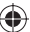

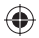

**Otros dispositivos no pueden detectar el teléfono mediante Bluetooth**

- Compruebe que la función Bluetooth esta activada y que su móvil es visible por otros usuarios
- Asegúrese de que los dos teléfonos están dentro del alcance de detección de Bluetooth.

#### **Cómo conseguir que dure más la batería**

- Compruebe que ha dejado cargar completamente el teléfono (2,5 horas mínimo).
- Después de una carga parcial, el nivel de carga indicado puede no ser exacto. Espere unos 20 minutos después de la desconexión del cargador para obtener una indicación exacta. • Ajuste el brillo de la pantalla según el caso.
- 
- Amplíe al máximo posible el intervalo de comprobación automática de correo electrónico.
- Actualice las noticias y la información del tiempo manualmente o aumente el intervalo de comprobación automática.
- Salga de las aplicaciones que se ejecutan en segundo plano si no las va a utilizar durante un período de tiempo prolongado. • Desactive Bluetooth, Wi-Fi o GPS cuando no los esté utilizando.
- 

**El teléfono se calentará al realizar llamadas de larga duración, utilizar los juegos, navegar por Internet o ejecutar otras aplicaciones complejas.** 

• Este calentamiento es una consecuencia normal del hecho de que la CPU está gestionando grandes volúmenes de datos. Al finalizar las acciones mencionadas anteriormente, el teléfono recuperará su temperatura normal.

ALCATEL es una marca registrada de Alcatel-Lucent y la utiliza bajo licencia de

TCT Mobile Limited.

© Copyright 2013 TCT Mobile Limited. Reservados todos los derechos.

> TCT Mobile Limited se reserva el derecho a alterar materiales o especificaciones técnicas sin previo aviso.

Todos los sonidos "Signature" integrados en este teléfono han sido compuestos, arreglados y mezclados por NU TROPIC (Amar Kabouche).

40

IP4712\_6012X\_QG\_Spa\_ES\_08\_130812.indd 40 P4712\_6012X\_QG\_Spa\_ES\_08\_130812.indd 2013-8-12 10:02:30 013-8-12